## **SONIA How-To: Reviewing Sites in Sonia**

1. Log into your Sonia account and access the **SITES tab** on the top.

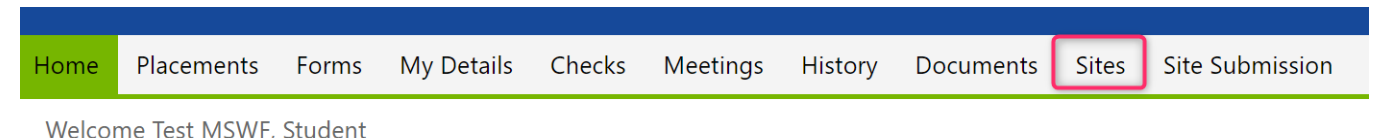

Welcome to the University of Montana School of Social Work

2. You can scroll through the sites listed or use the **Filters option** on the left hand side to filter by city, zip code or other areas. Use the little pin so the filters stay visible.

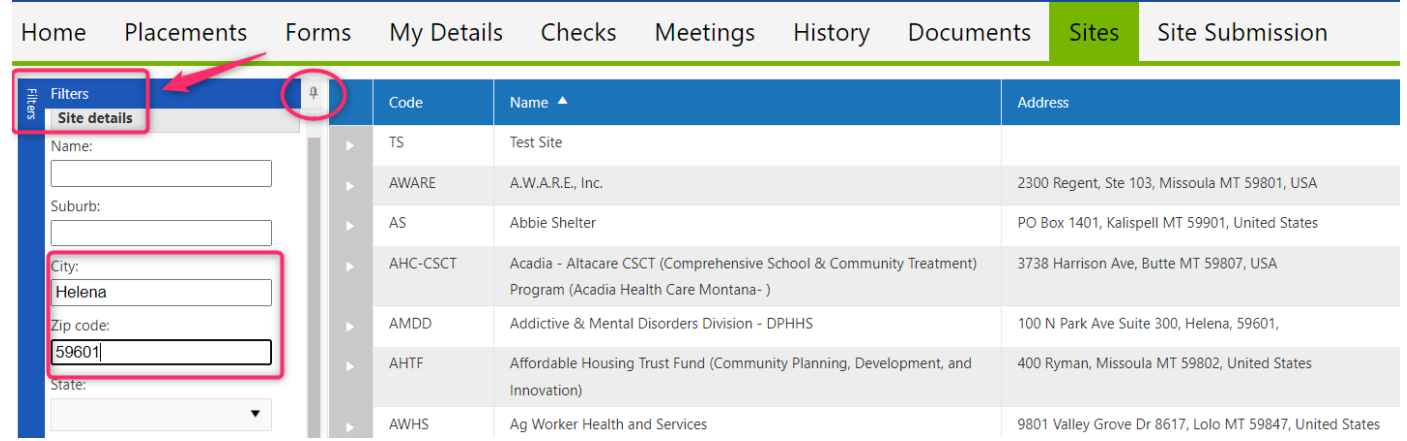

3. To learn more about the organization and potential learning opportunities and to view the primary contact for practicum inquiries, click on the **little triangle** to the left of the site name. If an agency provided additional information it will be listed in the overview section. Unfortunately not all agencies provide additional details but it is still a good way of knowing if an agency has worked with UMSSW practicum student before. *FYI—an agency not listed in Sonia can still be a practicum site but has to be vetted by the UMSSW Field Education Program first.* 

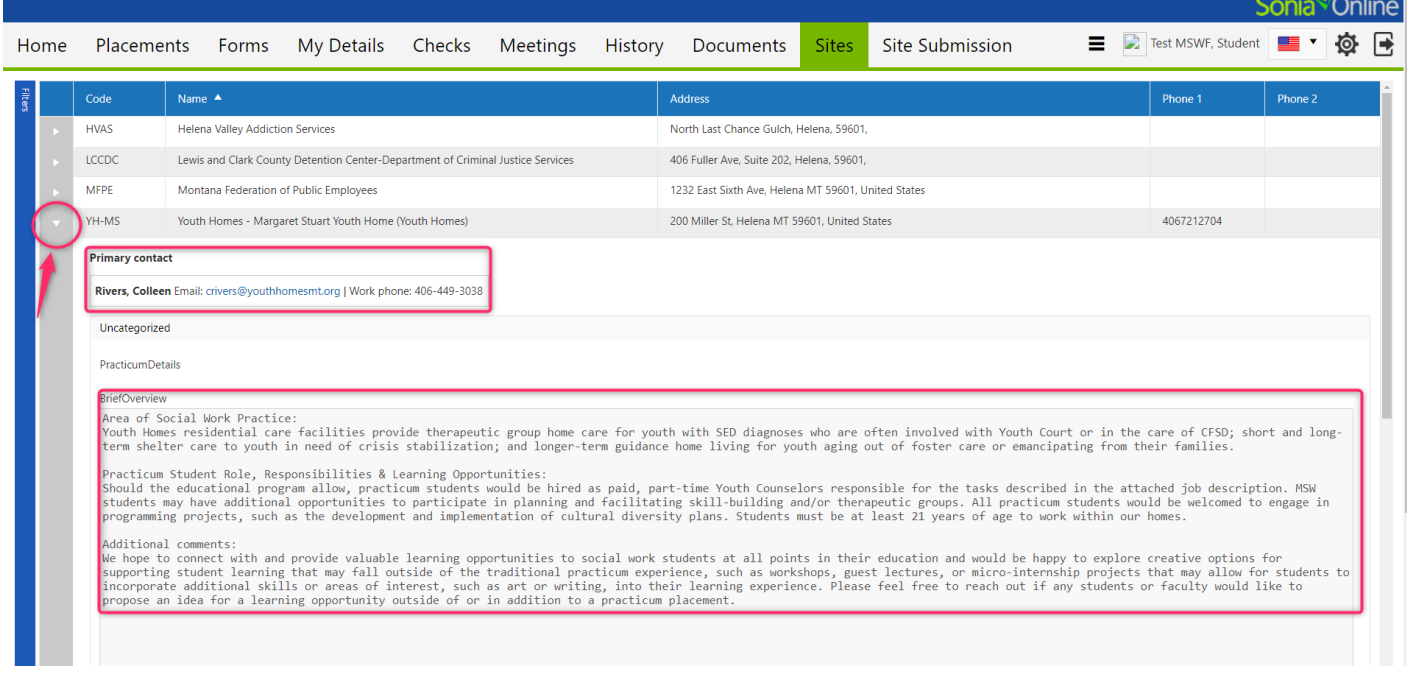